# **TX01** Тахометр

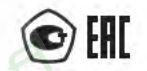

руководство по эксплуатации

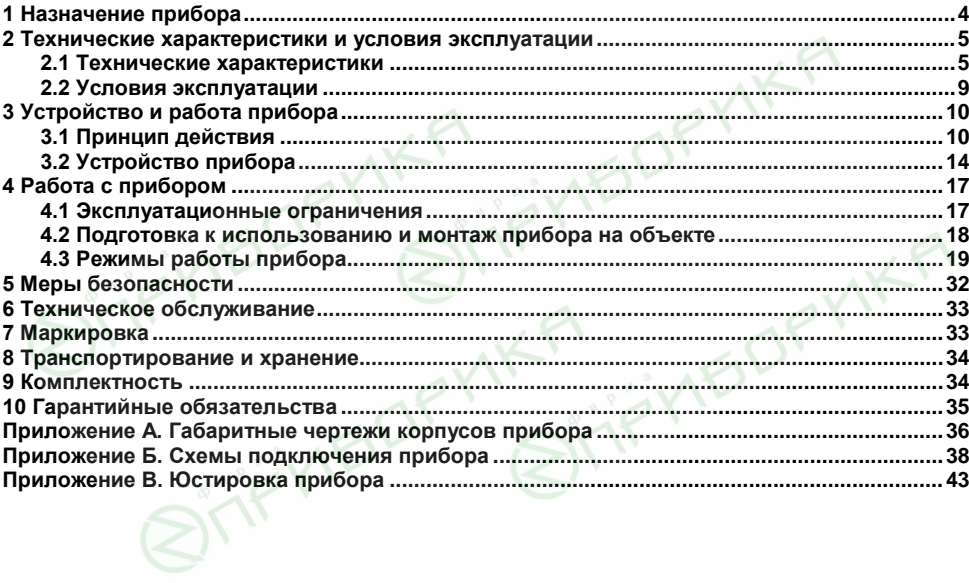

#### Содержание

Настоящее Руководство по эксплуатации предназначено для ознакомления обслуживающего персонала с устройством, принципом действия, конструкцией, эксплуатацией и техническим обслуживанием тахометра ОВЕН ТХ01, в дальнейшем по тексту именуемого прибор.

Прибор изготавливается в различных исполнениях, отличающихся друг от друга питанием, конструктивным исполнением, типом встроенных выходных устройств (ВУ). Прибор может иметь исполнения без ВУ, с одним аналоговым ВУ, с одним дискретным ВУ, с двумя ВУ (аналоговым и дискретным). Информация об исполнении прибора зашифрована в коде полного условного обозначения:

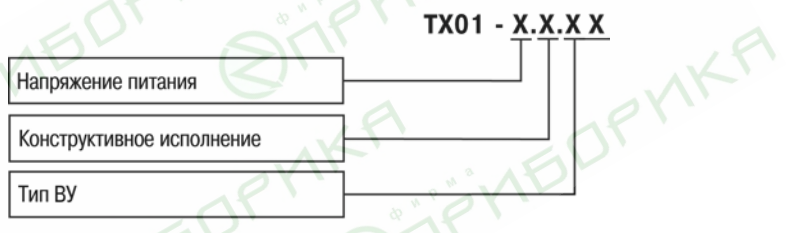

## **Напряжение питания:**<br>224 - от сети пере

- **224** от сети переменного тока с частотой от 47 до 63 Гц (номинальные значения 50 или 60 Гц) и напряжением от 90 до 264 В (номинальное значение 220 В) или от сети постоянного напряжения от 20 до 34 В;
- **24** от сети постоянного напряжения от 10,5 до 30 В (номинальное значение 24 В).

## **Конструктивное исполнение:**

- **Н** корпус настенного крепления с размерами 105x130×65 мм и степенью защиты IP44;<br>**Ш2** корпус шитового крепления с размерами 96x48x100 мм и степенью защиты со
	- **Щ2** корпус щитового крепления с размерами 96×48×100 мм и степенью защиты со стороны передней панели IP54.

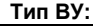

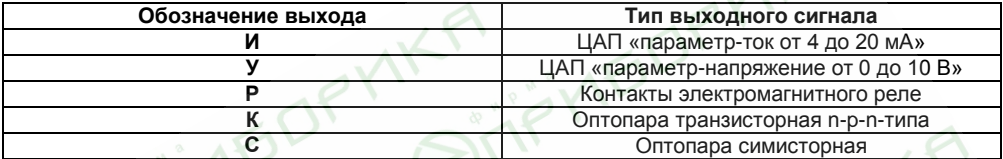

Габаритные чертежи корпусов приборов приведены в Приложении А.

## **1 Назначение прибора**

Прибор предназначен для измерения и показания частоты вращения частей машин и механизмов. В вариантах исполнения с соответствующими выходными устройствами (ВУ) данный прибор может применяться для автоматического регулирования частоты вращения согласно выбранной логике управления.

Также, прибор имеет функцию измерения интервала времени, в течение которого на вход прибора подается управляющий сигнал.

Прибор предназначен для использования в системах контроля и регулирования при выполнении различных технологических процессов в промышленности, сельском и других отраслях народного хозяйства, в частности для автоматизации дизельных систем.

## **2 Технические характеристики и условия эксплуатации**

## **2.1 Технические характеристики**

Основные технические данные прибора представлены в таблице 2.1.

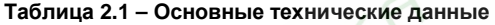

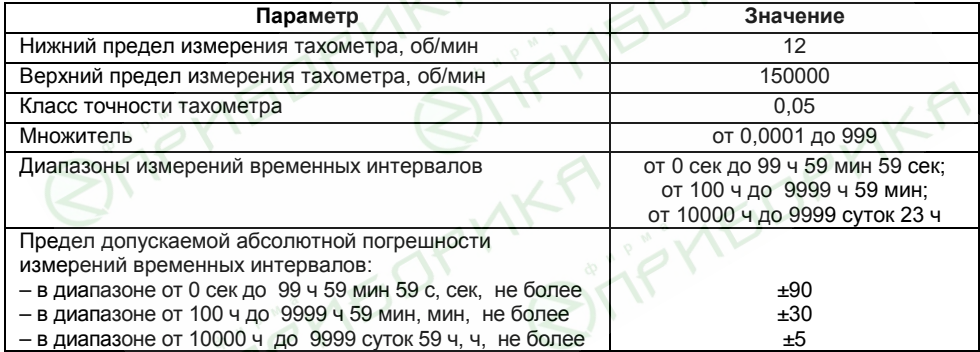

#### **Окончание таблицы 2.1**

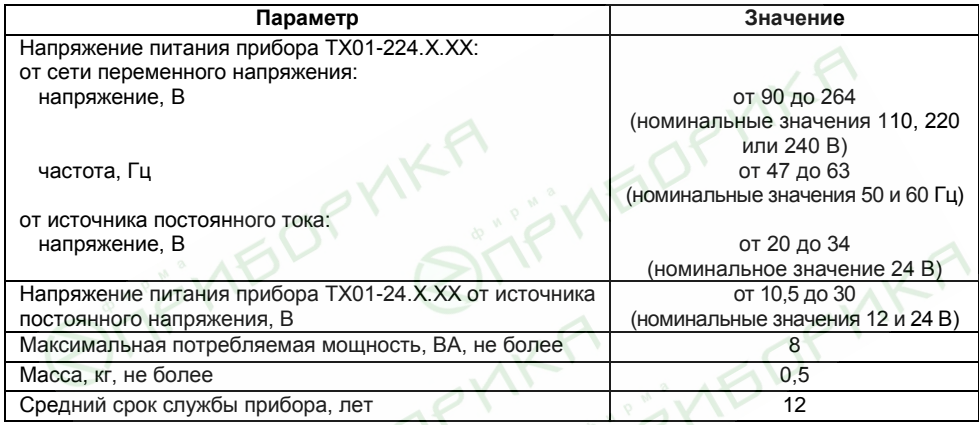

STIFLIEL B

Прибор имеет два дискретных входа для подключения активных датчиков, имеющих на выходе транзистор n-p-n-типа с открытым коллектором, либо датчиков типа «сухой контакт» (герконы). Характеристики входных сигналов представлены в таблице 2.2.

| Параметр                                                                | Значение     |
|-------------------------------------------------------------------------|--------------|
| Максимальный входной ток, мА                                            | 10           |
| Уровень сигнала, соответствующий логической единице на входе прибора, В | от 12 до 30  |
| Уровень сигнала, соответствующий логическому нулю на входе прибора, В   | от 0 до 4    |
| Ток «логической единицы», мА, не менее                                  |              |
| Ток «логического нуля», мА, не более                                    | 1,5          |
| Максимальное входное напряжение, В                                      | 30           |
| Длительность импульса на счетном входе, мкс, не менее                   | 120          |
| Длительность сигнала на входе «Счет наработки», мс, не менее            | 300          |
| Максимальная частота следования импульсов на счетном входе прибора, Гц  | 2500         |
| Фильтрация входного сигнала по частоте следования импульсов. Гц.        | от 1 до 2500 |

**Таблица 2.2 – Характеристики входных сигналов**

Прибор может иметь исполнения без ВУ, с одним ВУ (ЦАП либо дискретное ВУ) или с двумя ВУ, одно из которых – ЦАП, второе – дискретное. Характеристики ВУ представлены в таблице 2.3.

**Таблица 2.3 – Характеристики ВУ**

| Тип ВУ                          | Технические характеристики                                              | Значение      |
|---------------------------------|-------------------------------------------------------------------------|---------------|
| Реле<br>электромагнитное        | Максимальный ток нагрузки (при 220В 50Гц и<br>$\cos \varphi > 0.4$ ), A | 8             |
| (P)                             | Максимальное напряжение нагрузки постоянного тока, В                    | 30            |
| Оптопара                        | Максимальный ток нагрузки, мА                                           | 400           |
| транзисторная<br>n-p-n-типа (K) | Максимальное напряжение постоянного тока, В                             | 60            |
| Оптопара<br>симисторная (С) в   | Максимальный ток нагрузки, мА                                           | 40            |
| режиме коммутации               | Максимальное действующее напряжение                                     | 240           |
| нагрузки                        | переменного тока частотой 50 Гц. В.                                     |               |
| ЦАП                             | Выходной сигнал постоянного тока, мА                                    | от 4 до 20    |
| «параметр-ток»                  | Сопротивление нагрузки, Ом                                              | от 0 до 1300  |
| (M)                             | Напряжение питания ЦАП, В                                               | от 10 до 36   |
|                                 | Основная приведенная погрешность выходов ЦАП,                           | 0,5           |
|                                 | %, не более                                                             |               |
| ЦАП                             | Выходной сигнал постоянного напряжения                                  | от 0 до 10 В  |
| «параметр-                      | Сопротивление нагрузки, не менее                                        | $2$ кОм       |
| напряжение»                     | Напряжение питания ЦАП                                                  | от 15 до 36 В |
| (Y)                             | Основная приведенная погрешность выходов ЦАП,                           | 0,5           |
|                                 | %, не более                                                             |               |

Габаритные размеры прибора представлены в таблице 2.4.

#### **Таблица 2.4 – Габаритные размеры прибора**

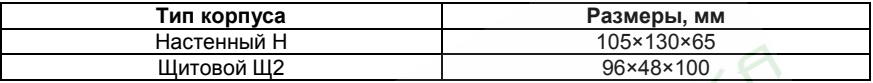

Степень защиты корпуса типа Н – IP44. Степень защиты корпуса типа Щ2 со стороны лицевой панели IP54.

## **2.2 Условия эксплуатации**

Прибор эксплуатируется при следующих условиях:

- закрытые взрывобезопасные помещения без агрессивных паров и газов;
- температура окружающего воздуха от минус 20 до +70 °С;
- верхний предел относительной влажности воздуха не более 95 % при температуре +35 °С и более низких температурах без конденсации влаги;
	- атмосферное давление от 84 до 106,7 кПа.

По устойчивости к механическим воздействиям при эксплуатации прибор соответствует группе исполнения N2 по ГОСТ Р 52931-2008.

## **3 Устройство и работа прибора**

## **3.1 Принцип действия**

Функциональная схема прибора приведена на рисунке 3.1.

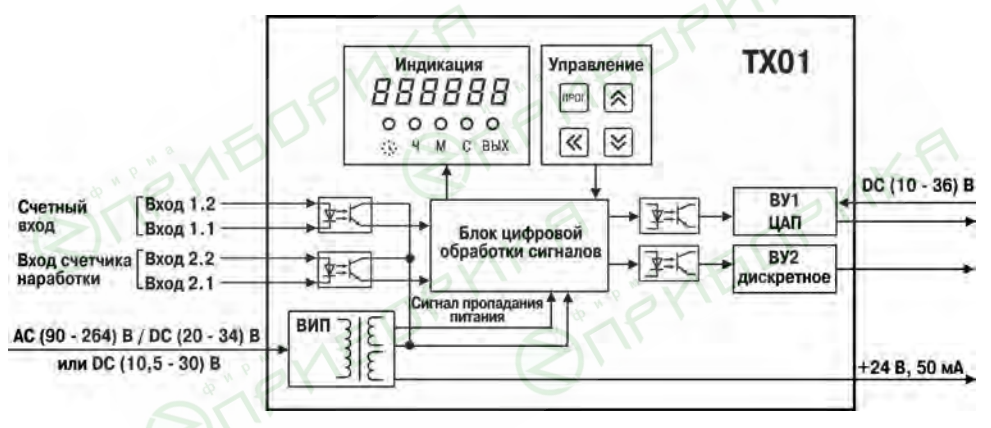

#### **Рисунок 3.1 – Функциональная схема**

Прибор представляет собой электронное устройство, предназначенное для измерения и контроля скорости вращения двигателя. На счетный вход прибора поступают импульсы с датчика контролирующего одну или несколько меток на валу двигателя.

Прибор имеет два дискретных *входа* для подключения датчиков (счетный вход (Вход 1.1 и Вход 1.2) и вход «Счет наработки» (Вход 2.1 и Вход 2.2)). *Устройство согласования* осуществляет функцию преобразования уровней входных сигналов. Обработанные им сигналы поступают на *блок цифровой обработки*, где происходит фильтрация входных сигналов, измерение мгновенного значения частоты вращения вала, измерение времени наработки на входе «Счет наработки», перевод измеренных значений в реальные физические величины и масштабирование перед их выводом на индикатор, а так же формирование сигналов управления *ВУ* в соответствии с заданным алгоритмом.

Конфигурирование прибора осуществляется с помощью кнопок для ввода параметров прибора. Результаты измерения или параметры настройки прибора отображаются на семисегментном индикаторе, отображение состояний прибора осуществляется с помощью светодиодных индикаторов.

**Примечание –** Режим конфигурации прибора описан в разделе 4.3.2 данного руководства.

Встроенный источник питания (*ВИП*) в зависимости от исполнения прибора (с переменным или постоянным питанием) осуществляет преобразование питающего напряжения для устройства согласования, блока цифровой обработки, ВУ и формирует сигнал, свидетельствующий о пропадании питающего напряжения. Также ВИП формирует постоянное напряжение 24±3 В (максимально допустимый ток нагрузки на выходе не менее 50 мА) для питания датчиков, подключаемых к входам прибора (выводы 13 и 14 клеммника).

К *входам* прибора могут быть подключены датчики, имеющие на выходе транзистор n-p-n– типа с открытым коллекторным выходом. Допускается применять датчики, имеющие выход типа «сухой контакт» (герконы).

Подключение различных входных устройств представлено в Приложении Б.

Дискретное *ВУ* может быть выполнено в виде электромагнитного реле (тип Р) (рисунок Б.3), транзисторной оптопары (тип К) или оптосимистора (тип С). Данное ВУ используется для управления нагрузкой (включения/выключения) непосредственно или через более мощные управляющие элементы, такие как пускатели, твердотельные реле, тиристоры или симисторы. Все выходные устройства имеют гальваническую развязку от схемы прибора.

Транзисторная оптопара применяется, как правило, для управления низковольтным реле (до 50 В). Схема подключения приведена на рисунке Б.3. Во избежание выхода из строя транзистора изза большого тока самоиндукции параллельно обмотке реле необходимо устанавливать диод VD1 (типа КД103 или аналогичный).

Оптосимистор включается в цепь управления мощного симистора через ограничивающий резистор R1 по схеме, представленной на рисунке Б.4. Номинал резистора определяет ток управления симистора.

Оптосимистор может также управлять парой встречно-параллельно включенных тиристоров (рисунок Б.5).

Для предотвращения пробоя тиристоров или симисторов из-за высоковольтных скачков напряжения в сети к их выводам рекомендуется подключать фильтрующую RC цепь.

*ВУ* аналогового типа может быть выполнено в виде ЦАП «параметр-ток» (тип И) и «параметрнапряжение» (тип У).

Преобразование «параметр-ток» осуществляется при помощи встроенного в ВУ десятиразрядного ЦАП. Полученные после преобразования сигналы могут использоваться для регистрации параметров.

Для нормальной работы приборов с ВУ типа И питание ЦАП должно осуществляться от независимого источника постоянного тока обеспечивающего гальваническую развязку тока, обеспечивающего гальваническую развязку электрической схемы прибора и схемы пользователя. Напряжение источника питания рассчитывается по формулам:

> **Uип мин < Uип ном < Uип макс; Uип мин = 7,5 + Iцап макс Rнагр; Uип макс = Uип мин + 2,5,**

где: **U**ип ном –номинальное напряжение источника питания, В;

 **U**ип мин – минимально допустимое напряжение источника питания, В;

 **U**ип макс – максимально допустимое напряжение источника питания, В;

 **I**цап макс – максимальный выходной ток ЦАП, мА;

 **R**нагр – сопротивление нагрузки ЦАП, кОм.

Если по какой-либо причине напряжение источника питания ЦАП превышает расчетное значение **U**ип.макс., то последовательно с нагрузкой необходимо включить ограничительный резистор, сопротивление которого рассчитывается по формулам:

$$
R_{\text{opp.MMH}} = \frac{R_{\text{orp.MMH}} \cdot R_{\text{opp.MMH}}}{I_{\text{UAT MAKC}}} \cdot \frac{U_{\text{MII}}}{I_{\text{OPT,MAKC}}} = \frac{U_{\text{MII}} \cdot U_{\text{MII,MMH}}}{I_{\text{UAT MAKC}}}
$$

где **R**огр.ном. – номинальное значение ограничительного резистора, кОм;

 **R**огр.мин – минимально допустимое значение ограничительного резистора, кОм;

**R**огр.макс. – максимально допустимое значение ограничительного резистора, кОм;

**I**цап макс – максимальный выходной ток ЦАП, мА;

**U**ип – напряжение источника примененного для питания ЦАП, В.

**Внимание!** Напряжение источника питания ЦАП не должно быть более 36 В.

Пример соединения ЦАП «параметр-ток» с источником питания и нагрузкой представлен на рисунке Б.6.

В ряде случаев для питания ЦАП может быть использован встроенный в прибор источник постоянного тока 24 В, если при этом он одновременно не задействован для питания активных датчиков. При использовании встроенного источника должны быть учтены вышеизложенные требования.

Приборы с ВУ типа У оснащены формирователями сигнала постоянного напряжения, преобразующие значение выходных параметров в сигнал напряжения от 0 до 10 В. Сопротивление нагрузки Rн, подключаемой к ЦАП, должно быть не менее 2 кОм.

Для питания выхода ВУ типа У возможно использование встроенного источника питания 24 В, который при этом может быть задействован для питания активных датчиков.

Пример подключения выходного устройства типа «У» представлен на схеме рисунке Б.7.

**Внимание!** Напряжение источника питания ЦАП должно быть не более 30 В.

В блоке цифровой обработки сигналов поступающие на счетный вход прибора сигналы подвергаются *фильтрации*. Фильтр характеризуется частотой входного фильтра *FrEQ***.**

**Примечание –** Перечень параметров прибора представлен на рисунках 4.6 – 4.8.

## **3.2 Устройство прибора**

Прибор конструктивно выполнен в пластмассовом корпусе, предназначенном для щитового или настенного исполнений. Эскизы корпусов с габаритными и установочными размерами приведены в Приложении А. Внешний вид лицевой панели прибора для корпусов настенного (Н) крепления приведен на рисунке 3.2, щитового (Щ2) крепления – на рисунке 3.3. На лицевой панели расположены элементы управления и индикации.

Для установки прибора в щит в комплекте поставки прилагаются крепежные элементы.

Винтовой клеммник для подсоединения внешних связей у приборов щитового исполнения находится на задней стенке. В приборах настенного исполнения он расположен внутри прибора, а в отверстиях подвода внешних связей установлены резиновые уплотнители.

Прибор имеет семисегментный индикатор красного свечения на шесть знакомест, с высотой символа 10 мм. Индикатор предназначен: при выполнении прибором функции тахометра – для отображения мгновенного значения частоты следования импульсов с учетом масштабирования на измерительном входе прибора; при выполнении функции счетчика наработки – для отображения времени наработки; в режиме конфигурации – для отображения названия и значение выбранного параметра. Время обновления показаний прибора в режиме тахометра равно длительности временного интервала между передними фронтами импульсов на измерительном входе прибора и не превышает 5 сек. (Если длительность интервала времени между фронтами импульсов превышает 5 сек, то на цифровом индикаторе будет засвечен *0*). В режиме счетчика наработки обновление показаний происходит с интервалом в 1 сек.

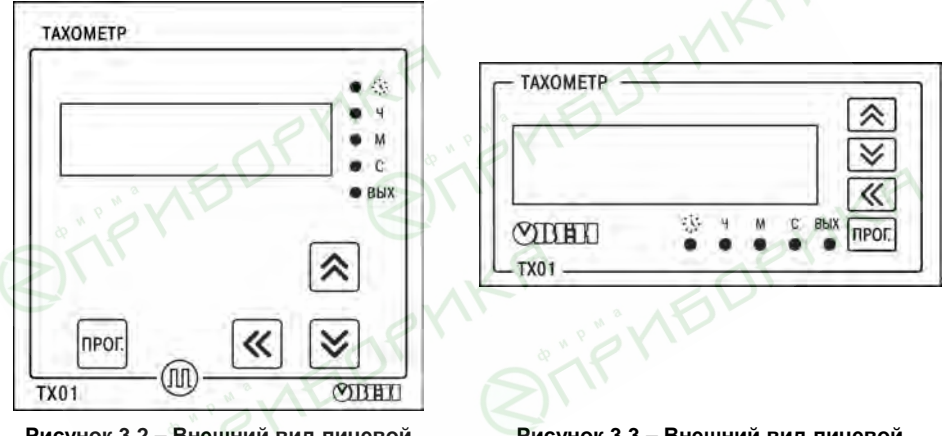

**Рисунок 3.2 – Внешний вид лицевой панели прибора для корпуса настенного (Н) крепления**

**Рисунок 3.3 – Внешний вид лицевой панели прибора для корпуса щитового (Щ2) крепления**

**Примечание** – Более подробные сведения о режимах работы прибора представлены в п. 4.3 данного документа.

Единичные светодиодные индикаторы:

«:...» – светодиод засвечен, если прибор ведет измерение времени наработки;

– «**С**» – светодиод засвечен, если масштаб отображения об/с (режим тахометра) или диапазон времени наработки от 0 с до 99 ч 59 мин 59 с (режим счетчика наработки);

– «**М**» – светодиод засвечен, если масштаб отображения об/мин (режим тахометра) или диапазон времени наработки от 100 часов до 9999 ч 59 мин (режим счетчика наработки);

– «**Ч**» – светодиод засвечен, если масштаб отображения об/ч (режим тахометра) или диапазон времени наработки от 10000 ч до 9999 суток 23 ч (режим счетчика наработки).

– «**ВЫХ**» – светодиод засвечен, если дискретное ВУ включено согласно выбранной логике или на вход ЦАП аналогового ВУ выдается цифровой сигнал, соответствующий максимальному значению тока/напряжения (для ВУ типа И или У).

**Примечание** – Для приборов с двумя ВУ (дискретным и аналоговым) засвечивание светодиода «ВЫХ» осуществляется в соответствии с логикой работы дискретного ВУ.

Кнопка предназначена:

– для входа в режим конфигурации из рабочего режима, для перехода к редактированию значения параметра после его выбора, а также для записи нового установленного значения в энергонезависимую память и выхода в рабочий режим.

Нажатие и удержание кнопки  $\triangleright$  в рабочем режиме переводит прибор на индикацию значений счетчика наработки.

Кнопки  $\alpha$  и  $\times$  предназначены:

– для ввода пароля с целью изменения настроек прибора (если он не равен 0000);

– в режиме конфигурации – для просмотра значения параметров и их редактирования.

Кнопка  $\ll$  используется (с кнопками  $\approx$  и  $\approx$ ) для выбора редактируемой цифры при вводе пароля или при изменении значения параметра.

## **4 Работа с прибором**

#### **4.1 Эксплуатационные ограничения**

К эксплуатации и монтажу прибора должны допускаться только лица, имеющие необходимую квалификацию, изучившие данное руководство по эксплуатации и прошедшие инструктаж по технике безопасности.

**ВНИМАНИЕ!** В связи с наличием на винтовом клеммнике опасного для жизни человека напряжения приборы должны устанавливаться только квалифицированными специалистами. Любые подключения к прибору и работы по его техническому обслуживанию производятся только при отключенном питании прибора и подключенных к нему устройств.

Прибор подлежит в процессе эксплуатации периодическому обслуживанию. Эксплуатация прибора должна осуществляться в соответствии с требованиями технических условий и настоящего руководства по эксплуатации.

Эксплуатировать прибор допускается только при условиях, изложенных в п. 2.2. Не допускается попадание влаги на выходные контакты винтового клеммника и внутренние элементы прибора. Запрещается использование прибора в агрессивных средах с содержанием в атмосфере кислот, щелочей, масел и т.п.

Запрещается самостоятельно разбирать и производить ремонт прибора.

## **4.2 Подготовка к использованию и монтаж прибора на объекте**

Используя входящие в комплект поставки монтажные элементы крепления, необходимо установить прибор на штатное место и закрепить его. Габаритные и присоединительные размеры приборов, выполненных в различных вариантах корпусов, приведены в Приложении А.

Следует проложить линии связи, предназначенные для управляющих сигналов, соединения прибора с сетью питания и исполнительными механизмами. При выполнении монтажных работ необходимо применять только стандартный инструмент. Схемы подключения приведены в Приложении Б.

При монтаже внешних связей необходимо обеспечить их надежный контакт с винтовым клеммником прибора, для чего рекомендуется тщательно зачистить и залудить их концы. В корпусах настенного исполнения конические части уплотняющих втулок срезать таким образом, чтобы втулка плотно прилегала к поверхности кабеля. Сечение жил не должно превышать 1  $mm<sup>2</sup>$ .

#### **Примечания**

1 Кабельные вводы прибора настенного исполнения рассчитаны на подключение кабелей с наружным диаметром от 6 до 12 мм.

2 Для уменьшения трения между резиновой поверхностью втулки и кабеля рекомендуется применять тальк, крахмал и т.д.

Подсоединение проводов во всех вариантах корпусов осуществляется под винт. Для доступа к винтовому клеммнику в приборе настенного исполнения необходимо снять верхнюю крышку с прибора.

**ВНИМАНИЕ!** Запрещается объединять вывод «общий» (контакт 14 клеммника) прибора с заземлением оборудования. Не допускается прокладка линий управляющих сигналов в одном жгуте с силовыми проводами, создающими высокочастотные или импульсные помехи.

После подключения всех необходимых связей следует подать на прибор питание.

## **4.3 Режимы работы прибора**

Прибор может функционировать в одном из двух режимов:

- рабочий режим;
- режим конфигурации;
- режим юстировки.

## **4.3.1 Рабочий режим**

В рабочем режиме прибор выполняет следующие функций:

- функция тахометра;
- функция счетчика наработки.

#### **4.3.1.1 Функция тахометра**

При выполнении функции тахометра прибор производит измерение мгновенного значения длительности интервала времени Т между передними фронтами импульсов сигнала на счетном входе прибора (в секундах), вычисляет величину N/T, где N – величина, определяемая размерностью отображения измеряемой величины, выводит на индикацию полученное значение с учетом коэффициента масштабирования. Интервал измерений тахометра задается параметром *dttA* (для размерности об/с при *dttA*=*SEC* N=1, для размерности об/мин при *dttA*=*Min* N=60, для размерности об/ч при *dttA*=*Hour* N=3600). Положение десятичной точки при отображении показаний тахометра устанавливается параметром *dP.* 

Измеренное значение может быть переведено в значения реальных физических величин с помощью множителя *F*. Множитель должен принимать значения от 0,0001 до 999. Точность множителя устанавливается параметром *FdP.* 

Результаты подсчёта отображаются на семисегментном индикаторе на передней панели прибора. Единицы измерения вычислений отображаются в виде засветки единичных индикаторов на передней панели прибора. При выбранной размерности об/с засвечен индикатор «С», для размерности об/мин засвечен индикатор «М», для размерности об/ч засвечен индикатор «Ч».

**Примечание** – Округление результатов измерения производится стандартным образом, в большую сторону, т.е. если в округляемом разряде цифра более или равна 5, то в следующий разряд переносится единица.

#### **4.3.1.2 Функция счетчика наработки**

При наличии уровня «логической единицы» на входе «СЧЕТ НАРАБОТКИ» прибор ведет подсчет времени работы прибора (длительность интервала времени, в течение которого на входе «СЧЕТ НАРАБОТКИ» находится уровень «логической единицы»). При наличии уровня «логической единицы» на входе «СЧЕТ НАРАБОТКИ» засвечивается светодиод « » на передней панели прибора.

Отображение на индикации текущего значения наработки осуществляется при нажатии кнопки **\*** на передней панели прибора и продолжается в течение всего интервала времени, пока остается нажатой кнопка. При выполнении прибором функции счетчика наработки засвечен светодиод « $\therefore$ ». При отпускании кнопки  $\triangle$  прибор возвращается к индикации показаний тахометра.

Отображение измеренного значения наработки на индикаторе осуществляется в виде:

– **ЧЧ.ММ.СС** – для диапазона измеренного времени наработки от 0 сек до 99 ч 59 мин 59 сек, при этом на передней панели прибора засвечен индикатор «С»;

– **ЧЧЧЧ.ММ** – для диапазона измеренного времени наработки от 100 ч до 9999 ч 59 мин, при этом на передней панели прибора засвечен индикатор «М»;

– **ДДДД.ЧЧ** – для диапазона измеренного времени наработки от 10000 ч до 9999 суток 23 ч, при этом на передней панели прибора засвечен индикатор «Ч».

**Примечание** – Д – количество суток; Ч – часы; М – минуты; С – секунды. При превышении текущего диапазона прибор автоматически устанавливает следующий диапазон отображения результатов измерения. Предельное значение времени наработки принимает значения в диапазоне от 1 сек до 9999 суток 23 ч.

Для приборов с дискретным ВУ возможно задавать предельное значения времени наработки (см. п. 4.3.1.3), по достижении которого происходит включение ВУ.

#### **4.3.1.3 Управление работой ВУ**

**Дискретное ВУ** прибора (типов Р, К, С ) может функционировать как устройство сравнения (компаратор). Входной величиной устройства сравнения могут быть либо результат измерения тахометра либо измеренное значение времени наработки.

При работе ВУ в качестве устройства сравнения, когда входная величина устройства сравнения – **результат измерения тахометра** (параметр «Источник управления» *SrcC=tACHo*), выбор режима управления осуществляется с помощью параметра *oUtdo.* В этом случае светодиод «ВЫХ» засвечивается при включении ВУ.

Возможна работа согласно одному из следующих типов логики (рисунок 4.1):

– прямой гистерезис (*oUtdo*=1), ВУ включается при значениях Fтек<(U-Δ) и выключается при Fтек>(U+Δ);

– обратный гистерезис (*oUtdo*=2), ВУ включается при значениях Fтек>(U+Δ) и выключается при Fтек<(U-Δ);

– П-образная логика (*oUtdo*=3), ВУ включается при значениях (U-Δ) < Fтек<(U+Δ);

– U-образная логика (*oUtdo*=4), ВУ включается при значениях Fтек<(U-Δ) и при  $F$ тек>(U+ $\Delta$ ).

Уставка для управления дискретным выходом (уставка компаратора U, параметр *Udo*) и гистерезис компаратора (Δ, параметр *dU*) устанавливаются режиме конфигурации прибора (см. п. 4.3.2).

Управление работой дискретного ВУ отключено при *oUtdo*=0. Состояние ВУ (выключено (*oFF*) или включено (*on*)), при отключенном управлении задается с помощью параметра *oFFdo.* 

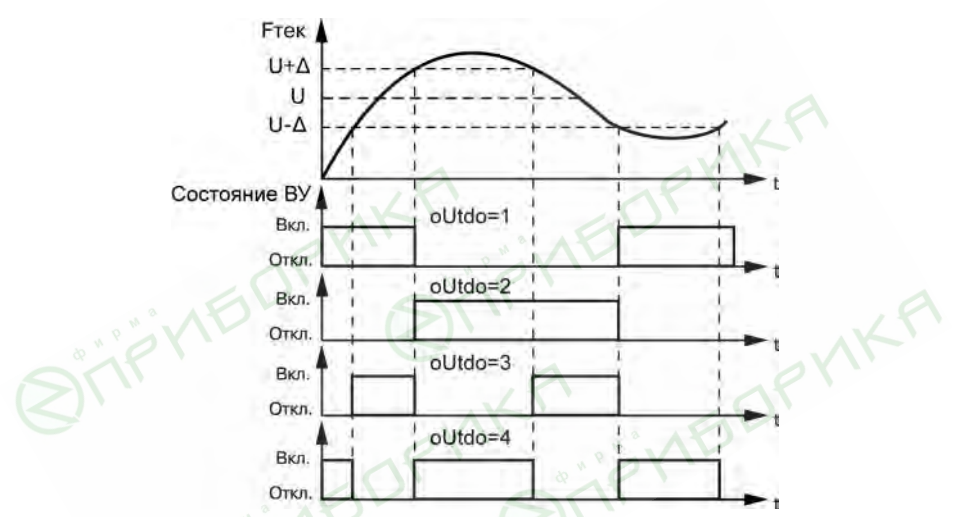

#### **Рисунок 4.1 – Типы логики при работе ВУ в качестве компаратора**

При работе дискретного ВУ в качестве устройства сравнения, если входная величина устройства сравнения – **измеренное значение времени наработки** (параметр «Источник управления» *SrcC=LiFE\_T*), то включение ВУ происходит при достижении заданной уставки для управления дискретным выходом по наработке *UdAY*, *UHour*, *UMin*, *USEc*.

В этом случае при включении ВУ светодиод «ВЫХ» засвечивается.

**Аналоговое ВУ** прибора (типов И, У) может функционировать в качестве П-регулятора и регистратора. Режим работы аналогового ВУ устанавливается с помощью параметра *oUtdAC***.** 

При работе ВУ качестве **П-регулятора** происходит сравнение текущего значения измеряемой величины с заданной уставкой Т (параметр *UdAC*) и выдача на выход сигнала от 4 до 20 мА (для ВУ типа И) или от 0 до 10 В (для ВУ типа У), пропорционального величине отклонения. Зона пропорциональности П при этом задается параметром Δ (*dPro*). Выходной сигнал формируется в соответствии с установленной в параметре *oUtdAC* характеристикой регулятора либо по обратно-пропорциональному (*oUtdAC*=1), либо прямо-пропорциональному закону регулирования (*oUtdAC*=2). Графики, поясняющие принцип формирования управляющего тока и напряжения П-регулятора для обеих характеристик приведены на рисунках 4.2, 4.3.

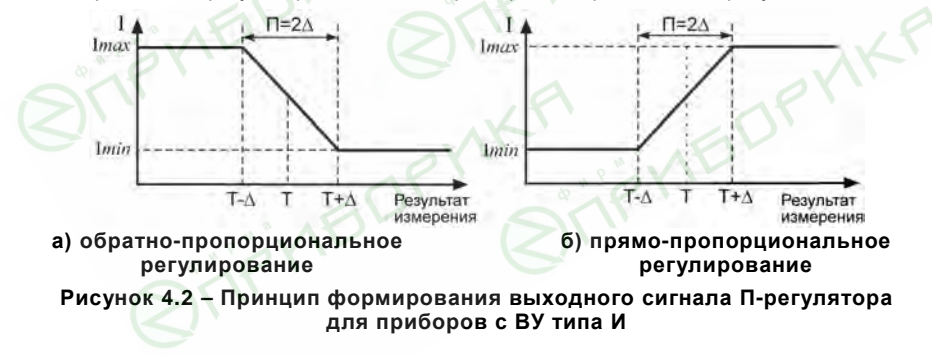

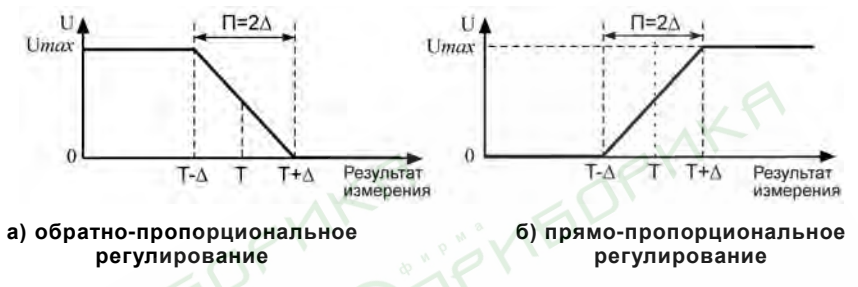

#### **Рисунок 4.3 – Принцип формирования выходного сигнала П-регулятора для приборов с ВУ типа У**

При работе ВУ в качестве **регистратора** (параметр *oUtdAC*=3) происходит сравнение измеренного значения с заданными значениями нижнего предела диапазона регистрации и значением величины всего диапазона регистрации и выдача на соответствующее ВУ аналогового сигнала в виде тока от 4 до 20 мА (для ВУ типа И) или напряжения от 0 до 10 В (для ВУ типа У), которые можно подавать на самописец или другое регистрирующее устройство. Принцип формирования выходного сигнала показан на рисунках 4.4, 4.5. При работе ВУ в качестве регистратора необходимо установить нижний и верхний пределы регистрации в параметрах *Lor* и *Hir*.

Управление работой аналогового ВУ отключено при *oUtdAC*=0. Состояние ВУ (выключено (*Lo*) или включено(*Hi*)) при отключенном управлении задается с помощью параметра *oFFdAC*.

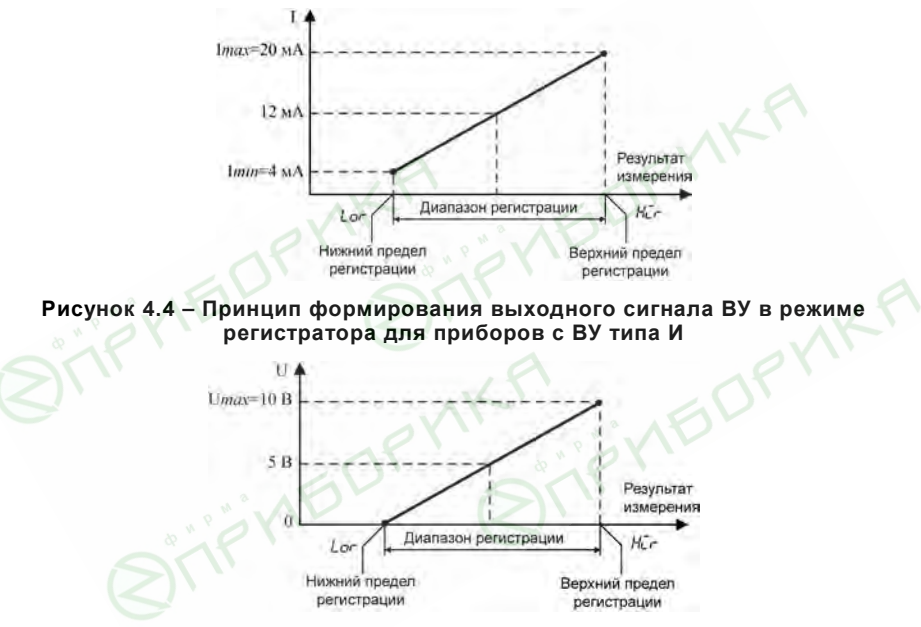

**Рисунок 4.5 – Принцип формирования выходного сигнала ВУ в режиме регистратора для приборов с ВУ типа У**

#### **4.3.2 Режим конфигурации**

Режим конфигурации предназначен для изменения и записи в энергонезависимую память прибора требуемых при эксплуатации рабочих параметров. Заданные значения сохраняются при выключении питания в памяти прибора.

Переход из режима счетчика в режим конфигурации осуществляется нажатием и **удержанием кнопки просе в течение времени не менее 2 секунд. После этого необходимо ввести** четырехзначный пароль для изменения настроек прибора (если он не равен 0000), воспользовавшись кнопкой  $\infty$ . Если пользователь по какой-либо причине не помнит введенный ранее пароль, то в режим конфигурации можно войти введя пароль «1098».

Переключение между пунктами меню в режиме конфигурации осуществляется кнопками  $\bullet$  и  $\bullet$  Вход/выход в/из режим(а) редактирования выбранного параметра осуществляется кнопкой <sup>прог</sup>. В режиме редактирования параметра выбор необходимого значения осуществляется кнопками  $\| \cdot \| \cdot \|$ 

**Примечание** – В случае отсутствия воздействий пользователя на кнопки прибора в течение 2 минут в режиме редактирования параметра прибор автоматически восстанавливает его значение и возвращается в режим просмотра параметров.

Для выполнения команд «Установка заводских настроек» (*dEFAUL*) и «Сброс счетчика наработки» (*rESEtt*) дополнительно требуется ввод пароля (0000 либо установленный пользователем в параметре *PASS*) для подтверждения сброса всех параметров прибора в заводские значения.

Для выхода из режима настроек достаточно нажать и удерживать кнопку **неме** не менее 2 секунд.

**Примечание** – В случае отсутствия воздействий пользователя на кнопки прибора в течение 2 минут в режиме настроек прибор автоматически возвращается в режим счета.

Параметры настройки прибора и отображение на индикаторе возможных значений каждого из параметров представлены на рисунках 4.6 – 4.8.

**Примечание** – При включении режима конфигурирования (при входе в меню настроек) прибор не прекращает функционирование в рабочем режиме (продолжает вести измерение интервала времени между импульсами, счет времени наработки, управляет работой ВУ).

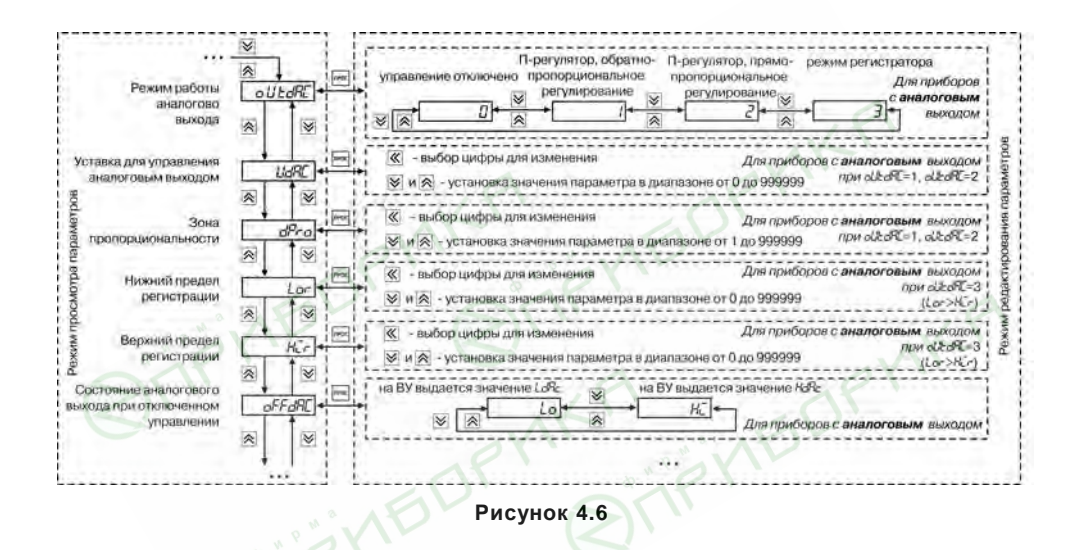

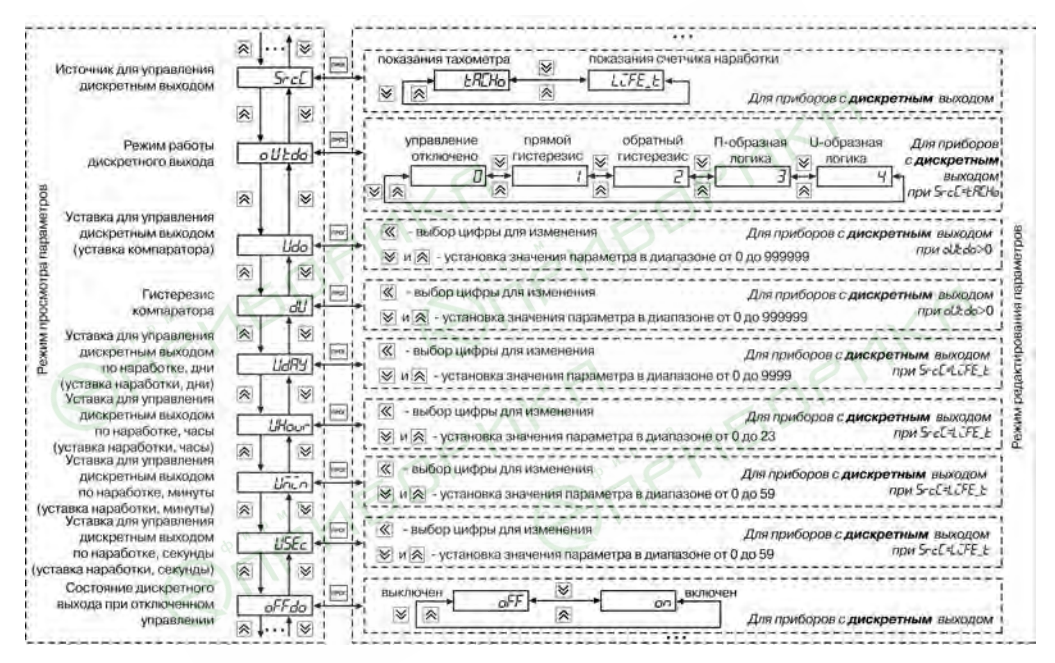

**Рисунок 4.7**

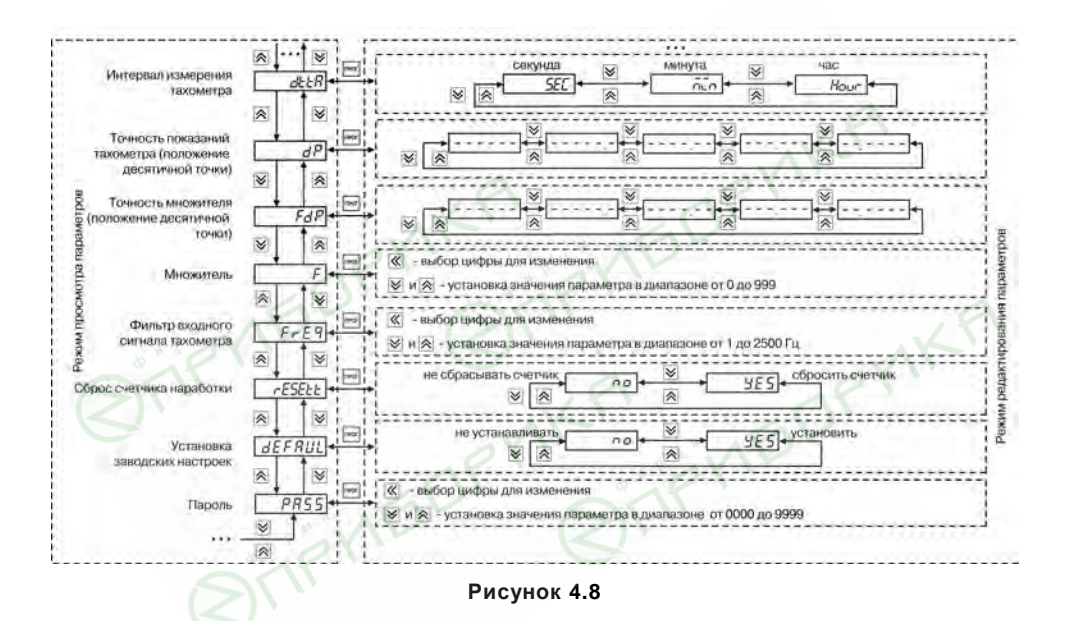

30

#### **4.3.3 Режим юстировки**

Режим «ЮСТИРОВКА» предназначен для восстановления метрологических характеристик прибора в случае изменения их после длительной эксплуатации или проведения ремонтных работ.

Юстировка проводится только для аналоговых выходов.

Юстировка приборов проводится только квалифицированными специалистами метрологических служб.

Порядок выполнения юстировки прибора приведен в Приложении В.

## **5 Меры безопасности**

По способу защиты от поражения электрическим током прибор соответствует классам II и III в соответствии с ГОСТ 12.2.007.0-75.

При эксплуатации и техническом обслуживании необходимо соблюдать требования ГОСТ 12.3.019-80, «Правил эксплуатации электроустановок потребителей» и «Правил охраны труда при эксплуатации электроустановок потребителей».

Подключение, регулировка и техническое обслуживание прибора должны производиться только квалифицированными специалистами, изучившими настоящее руководство по эксплуатации.

Во избежание поломок прибора и поражения электрическим током персонала не допускается:

– класть или вешать на прибор посторонние предметы, допускать удары по корпусу;

– производить монтаж и демонтаж, любые подключения к прибору и работы по его техническому обслуживанию при включенном питании прибора.

## **6 Техническое обслуживание**

Технический осмотр прибора проводится обслуживающим персоналом не реже одного раза в шесть месяцев и включает в себя выполнение следующих операций:

– очистку корпуса и клеммника прибора от пыли, грязи и посторонних предметов;

- проверку качества крепления прибора;
- проверку качества подключения внешних связей.

Обнаруженные при осмотре недостатки следует немедленно устранить.

## **7 Маркировка**

На корпус прибора и прикрепленных к нему табличках наносятся:

- наименование прибора;
- степень защиты корпуса по ГОСТ 14254;
- напряжение и частота питания;
- потребляемая мощность;
- класс защиты от поражения электрическим током по ГОСТ 12.2.007.0;
- знак утверждения типа средств измерений;
- единый знак обращения продукции на рынке государств-членов Таможенного союза (ЕАС);
- страна-изготовитель;
- заводской номер прибора и год выпуска.

На потребительскую тару наносятся:

- наименование прибора;
- единый знак обращения продукции на рынке государств-членов Таможенного союза (ЕАС);
- страна-изготовитель;
- заводской номер прибора и год выпуска.

## **8 Транспортирование и хранение**

8.1 Приборы транспортируются в закрытом транспорте любого вида. Крепление тары в транспортных средствах должно производиться согласно правилам, действующим на соответствующих видах транспорта.

8.2 Условия транспортирования должны соответствовать условиям 5 по ГОСТ 15150-69 при температуре окружающего воздуха от минус 25 до +55 °С с соблюдением мер защиты от ударов и вибраций.

8.3 Перевозку осуществлять в транспортной таре поштучно или в контейнерах.

8.4 Условия хранения в таре на складе изготовителя и потребителя должны соответствовать условиям 1 по ГОСТ 15150-69. В воздухе не должны присутствовать агрессивные примеси.

Приборы следует хранить на стеллажах**.** 

## **9 Комплектность**

Прибор 1 шт. Паспорт и Гарантийный талон 1 экз. Руководство по эксплуатации 1 июлями 1 экз. Методика поверки (по требованию заказчика) 1 экз.

Изготовитель оставляет за собой право внесения дополнений в комплектность изделия.

## **10 Гарантийные обязательства**

10.1 Изготовитель гарантирует соответствие прибора требованиям ТУ при соблюдении условий эксплуатации, транспортирования, хранения и монтажа.

10.2 Гарантийный срок эксплуатации 24 месяца со дня продажи.

10.3 В случае выхода прибора из строя в течение гарантийного срока при соблюдении пользователем условий эксплуатации, транспортирования, хранения и монтажа предприятие изготовитель обязуется осуществить его бесплатный ремонт или замену.

10.4 Порядок передачи изделия в ремонт содержатся в паспорте и в гарантийном талоне.

## **Приложение А. Габаритные чертежи корпусов прибора**

Рисунок А.1 демонстрирует габаритные и установочные чертежи прибора настенного крепления Н.

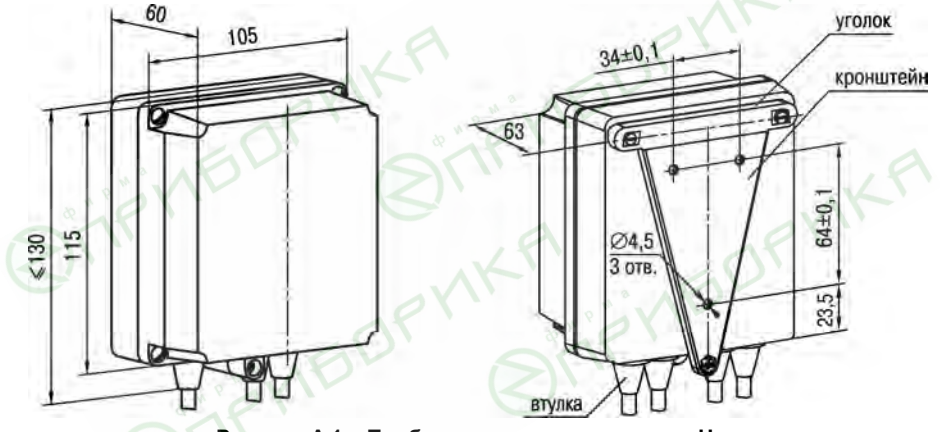

**Рисунок А.1 – Прибор настенного крепления Н**

На рисунке А.2 приведены габаритные и установочные чертежи прибора щитового крепления Щ2.

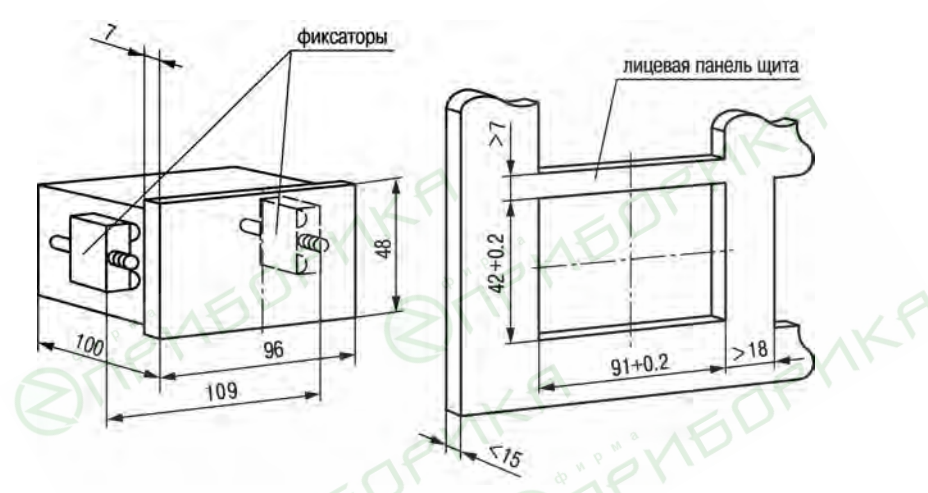

**Рисунок А.2 – Прибор щитового крепления Щ2**

## **Приложение Б. Схемы подключения прибора**

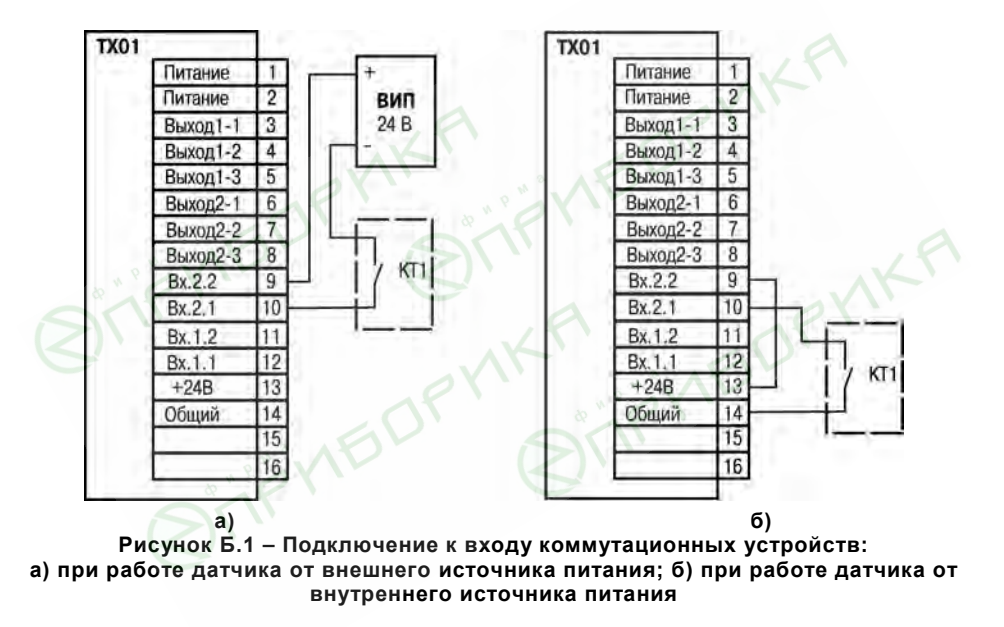

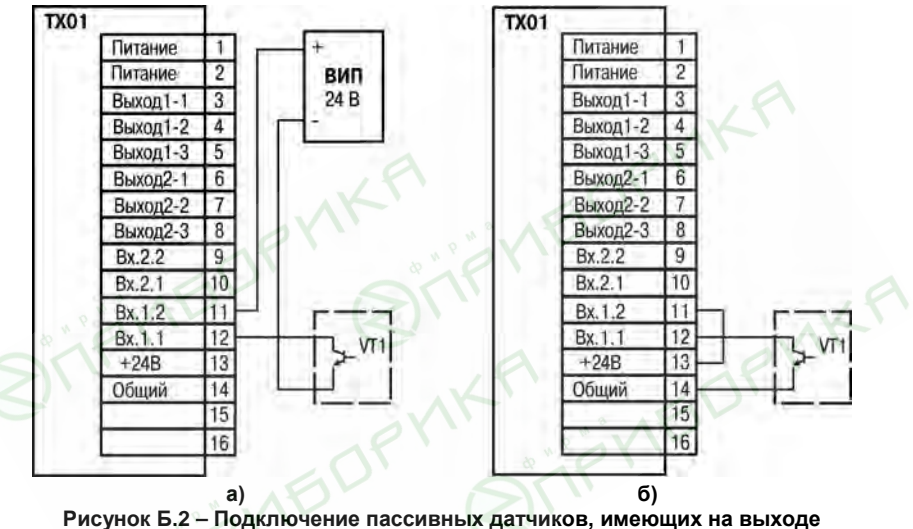

**транзистор** *n-p-n* **типа с открытым коллекторным входом: а) при работе датчика от внешнего источника питания; б) при работе датчика от питающего напряжения прибора**

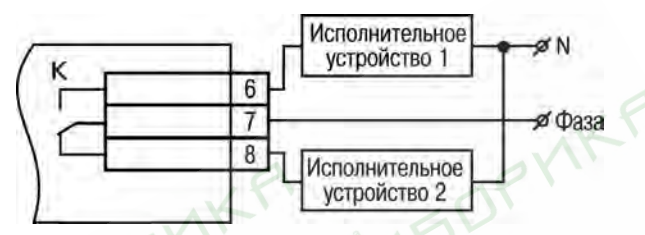

**Рисунок Б.3 – Схема подключения нагрузки к ВУ типа Р**

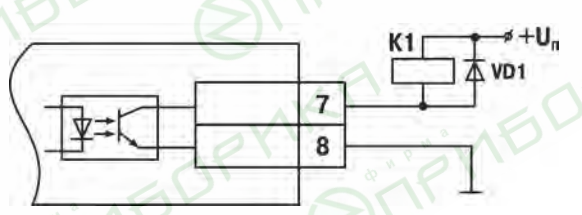

**Рисунок Б.4 – Схема подключения нагрузки к ВУ типа К**

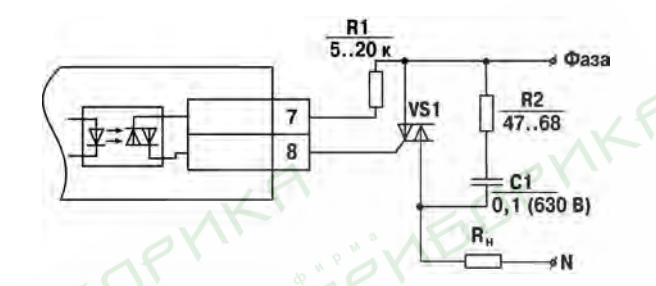

**Рисунок Б.5 – Схема подключения силового симистора к ВУ типа С**

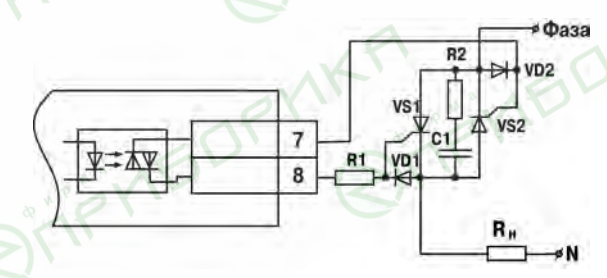

**Рисунок Б.6 – Схема подключения к ВУ типа С двух тиристоров, подключенных встречно-параллельно**

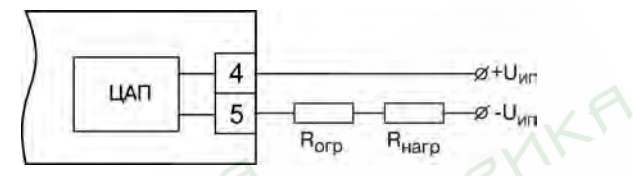

**Рисунок Б.7 – Схема соединения ЦАП с нагрузкой для ВУ типа И**

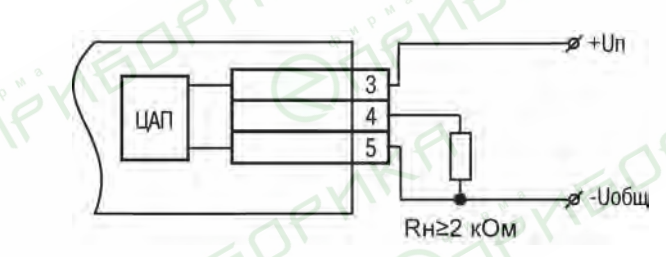

**Рисунок Б.8 – Пример подключения ВУ типа У**

## **Приложение В. Юстировка прибора**

#### **В.1 Юстировка выходных ЦАП «параметр-напряжение от 0 до 10 В» (выход типа У) В.1.1 Подготовка рабочего места**

Подключить к юстируемому выходу нагрузку Rн и вольтметр согласно рисунку В.1. В качестве Rн можно использовать магазин сопротивлений Р4831 или подобный ему с классом точности не более 0,05, а в качестве вольтметра использовать прибор с классом точности не более 0,05, например, В1-12.

Подать питание на прибор. На цифровом индикаторе отобразится 0. Прибор находится в рабочем режиме.

Юстировка заключается в подборе коэффициентов для минимального и максимального значения выходного напряжения.

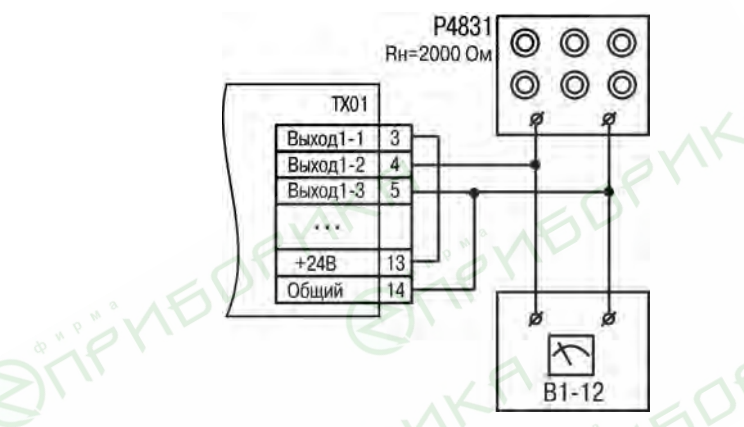

## **Рисунок В.1**

#### **В.1.2 Юстировка значений выходного напряжения**

Для входа в режим юстировки выполнить следующие действия:

– войти в режим юстировки путем одновременного нажатия и удержания не менее 3 секунд кнопок  $\frac{np}{n}$ и  $\hat{=}$  на лицевой панели прибора;

кнопками  $\frac{1}{\alpha}$ ,  $\frac{1}{\alpha}$  и  $\frac{1}{\alpha}$  на лицевой панели прибора ввести пароль доступа к конфигурированию (если он не равен 0000);

- нажатие кнопки подтвердить выбор пароля;
- на цифровом индикаторе отобразится название параметра *LdAC*.

Для подбора минимального значения выходного напряжения выполнить следующие действия:

– нажатием кнопки выбрать параметр *LdAC* (код ЦАП, соответствующий минимальному значению выходного напряжения) для редактирования;

кнопками  $\frac{1}{2}$   $\frac{1}{2}$  и  $\frac{1}{2}$  на лицевой панели прибора установить такое значение параметра *LdAC*, чтобы падение напряжения на магазине сопротивлений было равно 0,00±0,02 В (это значение контролируется по показаниям вольтметра).

– нажать кнопку для подтверждения изменений, на индикаторе отобразится название параметра *LdAC*.

Для подбора максимального значения выходного напряжения выполнить следующие действия:

нажать кнопку  $\approx$  или  $\approx$  для выбора параметра *HdRC*;

– нажатием кнопки выбрать параметр *HdAC* (код ЦАП, соответствующий максимальному значению выходного напряжения) для редактирования;

кнопками  $\frac{1}{2}$ ,  $\frac{1}{2}$  и  $\frac{1}{2}$  на лицевой панели прибора установить такое значение параметра *HdAC*, чтобы падение напряжения на магазине сопротивлений было равно 10,0±0,1 В (это значение контролируется по показаниям вольтметра).

– нажать кнопку для подтверждения изменений;

нажать и удерживать кнопку прог. не менее 3 секунд для выхода в рабочий режим.

**Примечание** – Параметры *LdAC* и *HdAC* принимают значения от 0 до 1023. Должно выполняться условие *LdAC* < *HdAC*.

#### **В.1 Юстировка выходных ЦАП «параметр-ток от 4 до 20 мА» (выход типа И) В.1.1 Подготовка рабочего места**

Подключить к юстируемому выходу нагрузку Rн и вольтметр согласно рисунку В.2. В качестве Rн можно использовать магазин сопротивлений Р4831 или подобный ему с классом точности не более 0,05, а в качестве вольтметра использовать прибор с классом точности не более 0,05, например, В1-12.

Подать питание на прибор. На цифровом индикаторе отобразится 0. Прибор находится в рабочем режиме.

Юстировка заключается в подборе коэффициентов для минимального и максимального значения выходного тока.

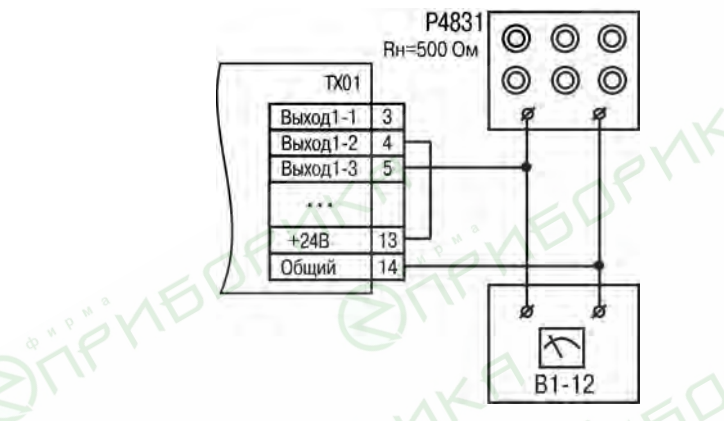

## **Рисунок В.2**

#### **В.1.2 Юстировка значений выходного тока**

Для входа в режим юстировки выполнить следующие действия:

– войти в режим юстировки путем одновременного нажатия и удержания не менее 3 секунд кнопок  $\frac{np}{n}$  и  $\frac{1}{n}$  на лицевой панели прибора;

кнопками  $\frac{1}{\alpha}$   $\frac{1}{\alpha}$  и  $\frac{1}{\alpha}$  на лицевой панели прибора ввести пароль доступа к конфигурированию (если он не равен 0000);

- нажатие кнопки подтвердить выбор пароля;
- на цифровом индикаторе отобразится название параметра *LdAC*.

Для подбора минимального значения выходного тока выполнить следующие действия:

– нажатием кнопки выбрать параметр *LdAC* (код ЦАП, соответствующий минимальному значению выходного напряжения) для редактирования;

кнопками  $\frac{1}{2}$ ,  $\frac{1}{2}$  и  $\frac{1}{2}$  на лицевой панели прибора установить такое значение параметра *LdAC*, чтобы падение напряжения на магазине сопротивлений было равно 2,00±0,02 В (это значение контролируется по показаниям вольтметра).

нажать кнопку **ПРОГ.** для подтверждения изменений, на индикаторе отобразится название параметра *LdAC*.

Для подбора максимального значения выходного тока выполнить следующие действия:

– нажать кнопку или для выбора параметра *HdAC*;

– нажатием кнопки выбрать параметр *HdAC* (код ЦАП, соответствующий максимальному значению выходного напряжения) для редактирования;

кнопками  $\frac{1}{2}$ ,  $\frac{1}{2}$  и  $\frac{1}{2}$  на лицевой панели прибора установить такое значение параметра *HdAC*, чтобы падение напряжения на магазине сопротивлений было равно 10,00±0,1 В (это значение контролируется по показаниям вольтметра).

нажать кнопку прог. для подтверждения изменений;

нажать и удерживать кнопку прос. не менее 3 секунд для выхода в рабочий режим.

**Примечание** – Параметры *LdAC* и *HdAC* принимают значения от 0 до 1023. Должно выполняться условие *LdAC* < *HdAC*.

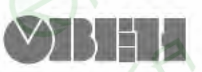

Центральный офис: 111024, Москва, 2-я ул. Энтузиастов, д. 5, корп. 5 Тел.: (495) 221-60-64 (многоканальный) Факс: (495) 728-41-45 www.owen.ru Отдел сбыта: sales@owen.ru Группа тех. поддержки: support@owen.ru

> Per. № 2335 **Зак. Nº**